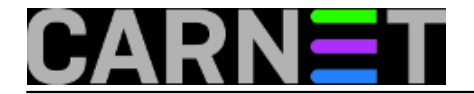

## **Postfix: kako zabraniti slanje maila na određene adrese?**

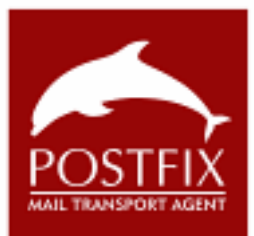

O Postfixovim mogućnostima manipulacije mailom po različitim kriterijima smo već dosta pisali. U ovom članku ćemo se pozabaviti potrebom da zabranimo slanje maila na određene adrese, kao što smo u članku na adresi [http://sistemac.carnet.hr/node/735](https://sysportal.carnet.hr/node/735) [1] obradili kako je moguće zabraniti primanje mailova s određenih adresa. Mehanizam koji ovo omogućava je, uostalom, isti.

Izravan povod za članak je upit sistem-inženjera koji je pristigao na sys.help. Njegovi su korisnici često slali mail na pogrešnu adresu radi izuzetne sličnost naziva njihove domene s onom udaljenog računala. Razlika je, naime, samo u jednom slovu. Naziv poštanskog sandučića je isti na obje domene, pa korisnici ne bi dobli obavijest o grešci, kada je i adresa na udaljenom računalu sasvim u redu. Problem je u neugodnostima koje si mogu priuštiti korisnici (a da to ni ne znaju) poslavši mail na ured druge institucije. Informacije u mailu mogu biti povjerljive, ili jednostavno neugodne po pošiljatelja.

Problem je lako rješiti uporabom mapa, s kojima smo se već susretali. Potrebno je upisati adresu (odnosno adrese) na koje ne želimo da korisnici šalju mail u datoteku, nazovimo je /etc/postfix/recipient\_access:

ured@drugadomena.hr REJECT <neki tekst koji objasnjava situaciju>

Upišemo adresu koju želimo blokirati, zatim ključnu riječ REJECT, te tekst s objašnjenjem koji će korisnik vidjeti u svom mail klijentu i u logovima. Ovaj tekst nije obavezan, ali je svakako poželjan, kako bi korisnici bili upoznati s pravilom.

Kao i uvijek, treba napraviti binarnu .db datoteku:

# postmap /etc/postfix/recipient\_access # ls -l /etc/postfix/recipient\_access\* -rw-r--r-- 1 root root 58 Nov 29 23:08 /etc/postfix/recipient\_access -rw-r--r-- 1 root root 12288 Nov 29 23:13 /etc/postfix/recipient\_access.db

Preostaje konfigurirati Postfix da bi koristio ovu datoteku i znao je tumačiti. U /etc/postfix/main.cf upišite na početak parametra smtpd\_recipient\_restrictions ovaj tekst:

smtpd\_recipient\_restrictions = check\_recipient\_access hash:/etc/postfix/recipient\_acc ess, ...

Ukoliko su postojale neke druge direktive u tom parametru, ostavite ih nedirnute.

Na kraju, potrebno je napraviti reload, ili restart Postfixa:

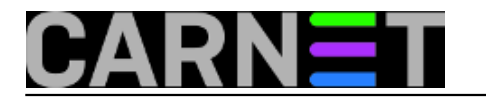

## # /etc/init.d/postfix restart

Možda ce Vam biti zanimljiva mogućnost preusmjeravanja mailova prema ovim adresama na neku drugu adresu. To možemo postići pomoću ovakve konfiguracije:

ured@drugadomena.hr REDIRECT ured@pravadomena.hr

Iako je na tehničkoj razini ovakvo automatsko preusmjeravanje lako izvesti, nemojte su u to olako upuštati. Možda je korisnik zaista želio poslati mail na tu, "pogrešnu" adresu. Možda se raspituje za mogućnost zapošljavanja na drugoj instituciji, ili šalje neke privatne informacije? Ovakvo preusmjeravanje bi obavezno trebalo urediti sigurnosnom politikom, u dogovoru s upravom, te obavezno o tome obavijestiti korisnike.

Više o svim mogućnostima koje možete upotrijebiti u access mapi potražite na: <http://www.postfix.org/access.5.html> [2]

[Logirajte](https://sysportal.carnet.hr/sysportallogin) [3] se za dodavanje komentara

pet, 2011-12-09 15:45 - Željko Boroš**Kuharice:** [Linux](https://sysportal.carnet.hr/taxonomy/term/17) [4] **Kategorije:** [Servisi](https://sysportal.carnet.hr/taxonomy/term/28) [5] **Vote:** 5

Vaša ocjena: Nema Average: 5 (1 vote)

**Source URL:** https://sysportal.carnet.hr/node/899

## **Links**

- [1] https://sysportal.carnet.hr/node/735
- [2] http://www.postfix.org/access.5.html
- [3] https://sysportal.carnet.hr/sysportallogin
- [4] https://sysportal.carnet.hr/taxonomy/term/17
- [5] https://sysportal.carnet.hr/taxonomy/term/28